## **BAIXA DE ESTOQUE PELO PEDIDO DE VENDA**

Para que seja efetuada a baixa do estoque, é necessário ter um pedido de venda lançado.

Abra o pedido que deseja dar baixa no estoque e clique em **MOVIMENTAR ESTOQUE.**

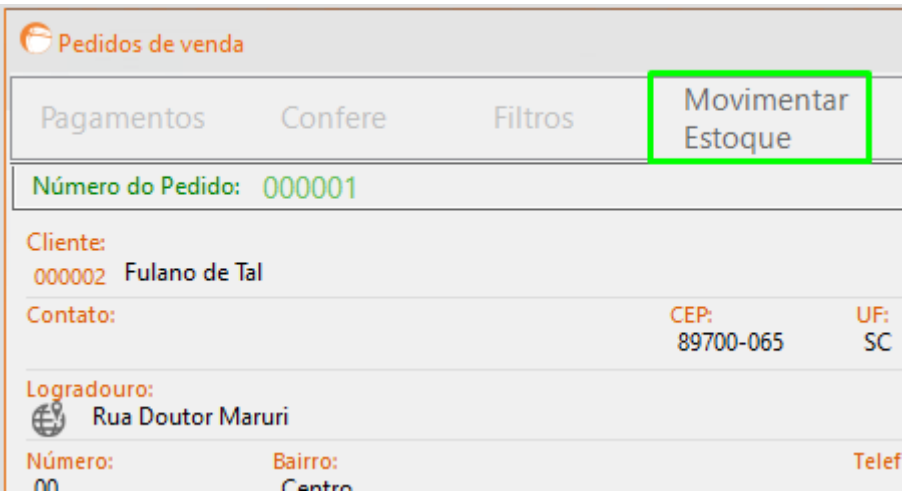

Caso desejar estornar as quantidades ao estoque, basta clicar em **ESTORNAR ESTOQUE.**

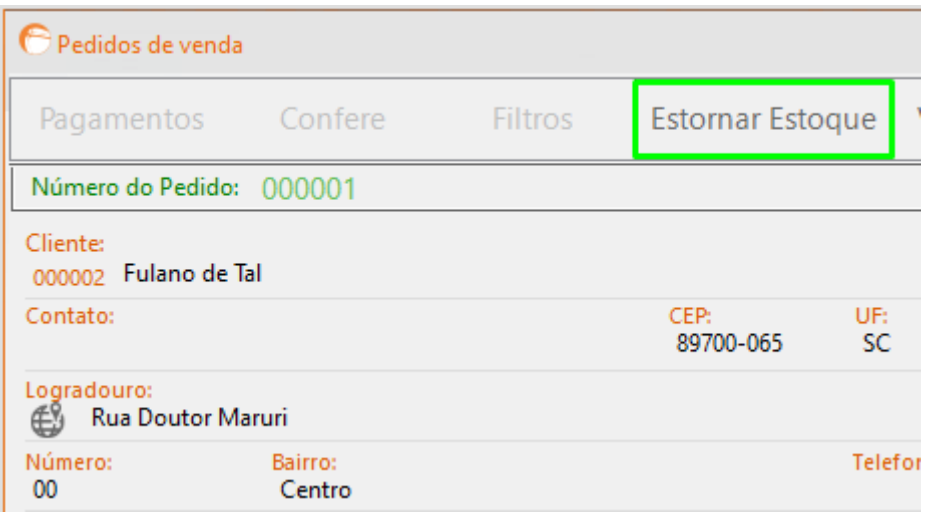